# *Local Area Network (LAN) Layout*

# *The following is an example of a simple network that demonstrates the way a LAN (local area network) works and communicates.*

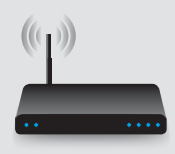

The following outlines the components required to set up the network:

### **The Router**

This device can communicate by Ethernet via cables or over WiFi and it acts like a hub transmitting signals from each of the devices on the network to whatever device is supposed to receive it. This function is at the heart of all communication on the network so it is essential that you choose a good quality one. The free one that comes from your telephone company will almost certainly not be good enough to support your needs once you start using your network for managing music.

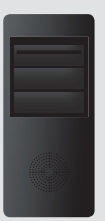

### **The Server**

Your files will be stored in a digital format either on a dedicated device acting as a server, a NAS (network attached storage), a removable hard drive attached to your networked computer or perhaps on the computer itself.

Wherever the files are stored they need to be assembled in a manner that makes them easy to interrogate and access, and this activity is managed by server software. It resides on the 'server hardware device'.

Various types of server and server software are described in page 4 of the PDF document 'A Guide to Network Audio'

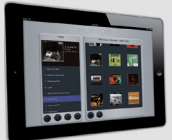

## **The Controller**

With the Arataki app on an iPad you are in control of everything on the network and you use it to send information via wireless (via the router) to the server and player. With the Arataki you access your library of stored music files and you can browse it in several ways then direct the player to play it, make it part of a queue for immediate playback or store it in a play-list for later use. Videos showing how to use the controller can be found on You Tube.

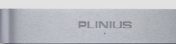

### **The Player**

The Tiki or Toko network players receive files from the server (via the router) either over a cable or over wireless if a wireless bridge is used on the player or server. These players then check what format the files are in and send the decoded signal to the DAC on board where the signal is converted to the analogue signal your amplifier needs.

These steps carried out by the 'player' are the critical ones that control the quality of the music that eventually comes from your speakers

# **PLINIUS**

*The heart of music www.pliniusaudio.com*

# *Local Area Network (LAN) Layout*

*The network set up involves letting the various components establish*  a connection and then navigating and controlling the files on the *server using the Arataki app.*

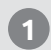

**1 CONNECT TIKI TO AUDIO SYSTEM** Connect the Plinius Tiki audio outputs to your audio system line inputs.

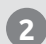

### **2 CONNECT TIKI TO NETWORK**

 Connect the Tiki to the network with one of the following:

- CAT5 or CAT6 LAN Cable

- LAN Wireless bridge.

Power the Tiki ON now.

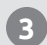

### **3 CONNECT SERVER TO NETWORK**

 Connect the server to the network with one of the following:

 - CAT5 or CAT6 LAN Cable - Wireless LAN bridge.

 Power the network components ON. Power the server ON.

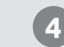

### **4 CONNECT ARATAKI TO NETWORK**

 Take the iPad and establish a connection to the network Wi-Fi router of the Tiki system.

 Launch the Arataki app to control playback through the Tiki.

 Check the Plinius Tiki is connecting to the Arataki on the network.

Select the Tiki as the 'active' player.

 Check the server is seeing the Arataki on the network.

Select the server as the 'active' server device.

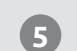

## **5 USE YOUR PLINIUS TIKI**

 Use the Arataki to browse the library of songs, select songs for playback, and control the songs as they play.

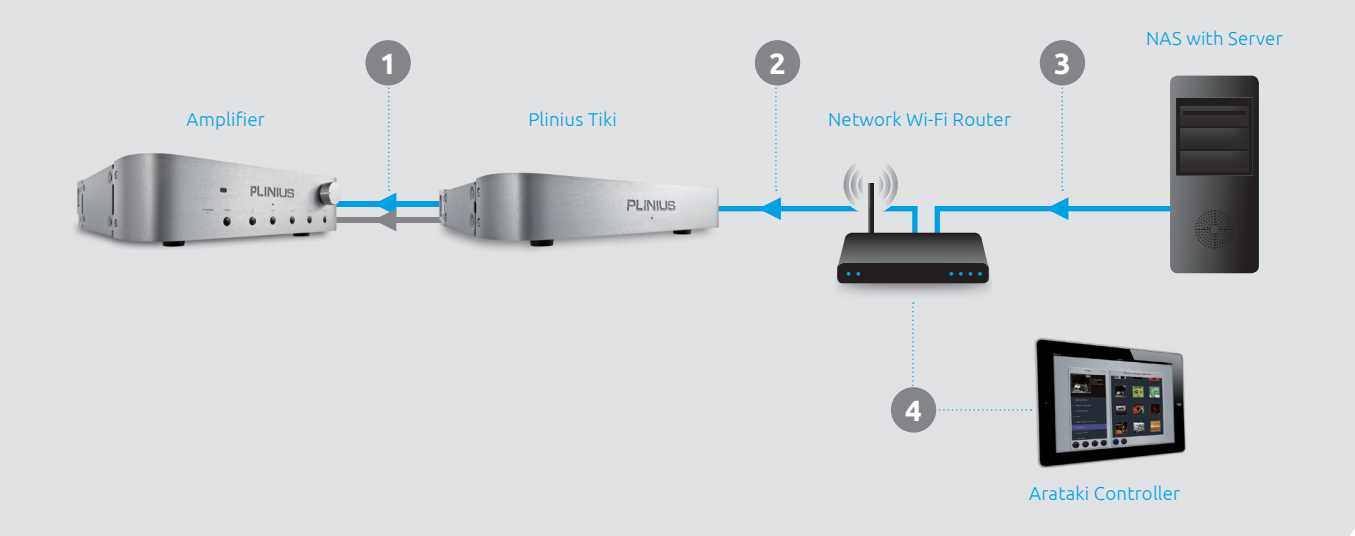

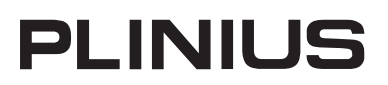